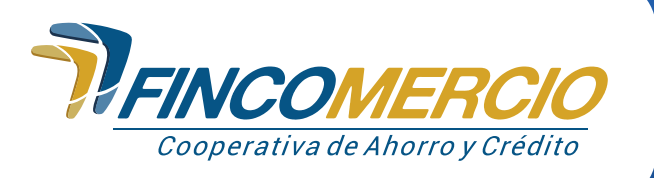

## **Paso a paso estructura de descarga del paz y salvo Agencia Virtual Fincomercio.**

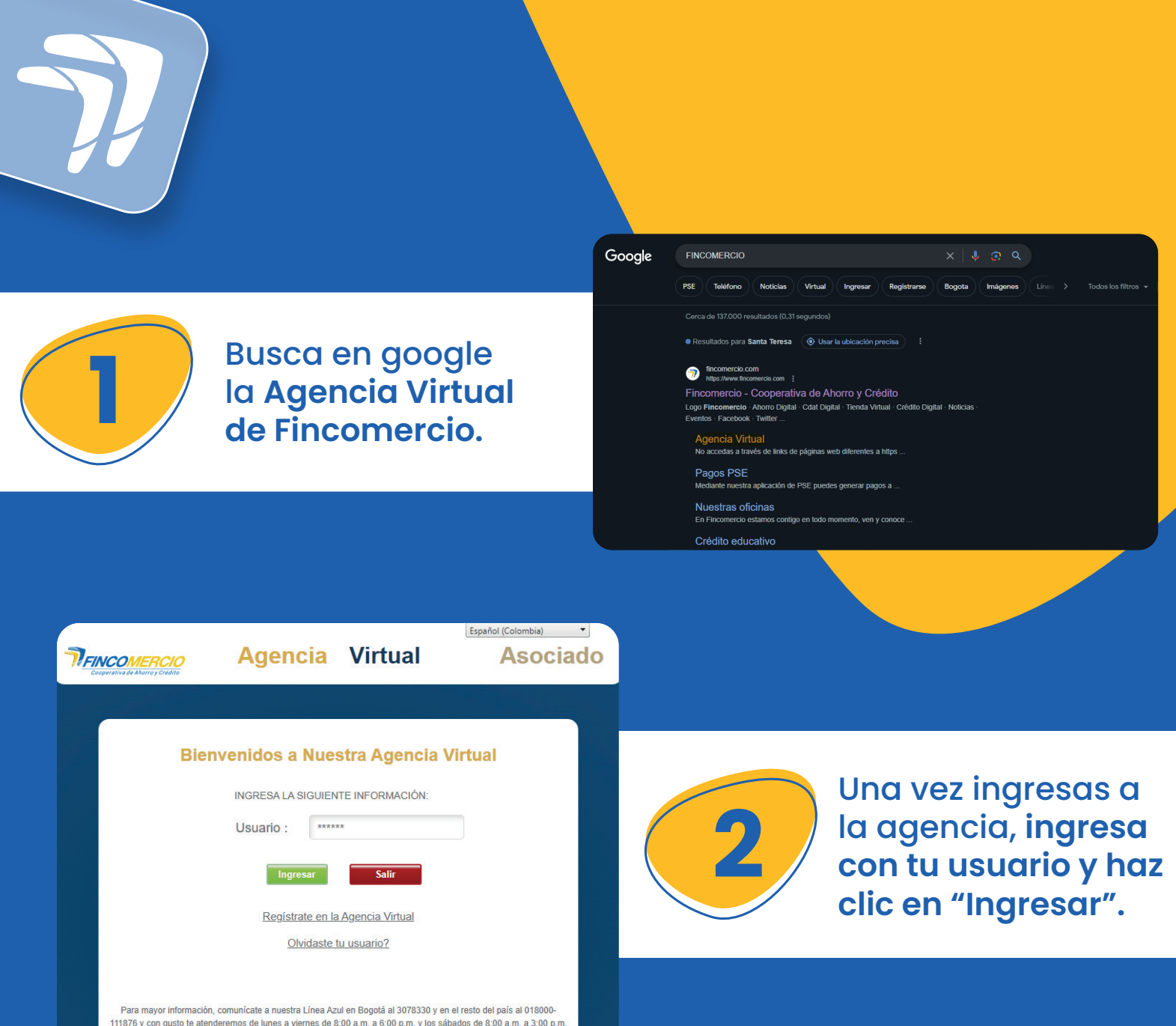

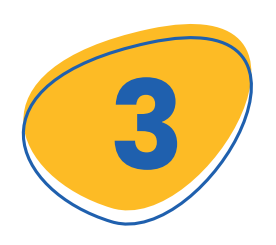

Ingresa tu **contraseña, si no la recuerdas,** puedes restablecerla en la opción "**olvido o bloqueo contraseña".**

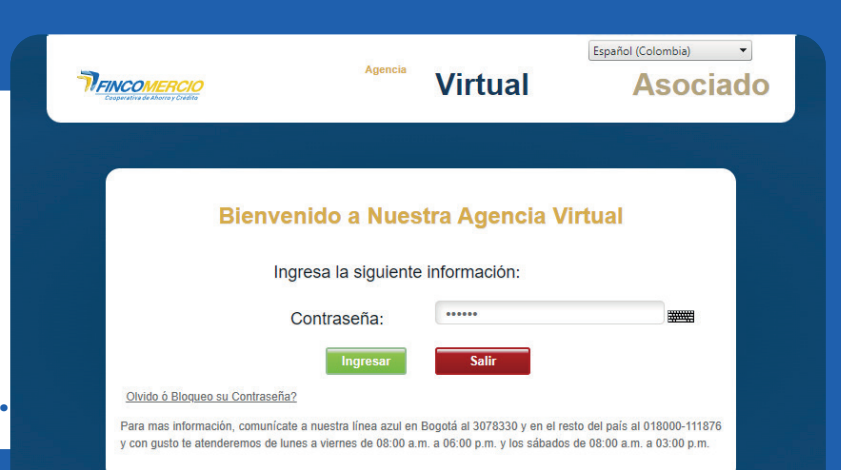

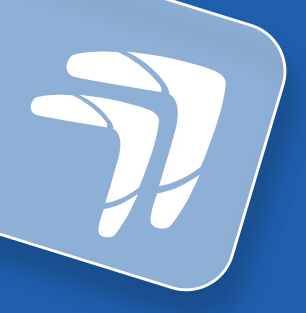

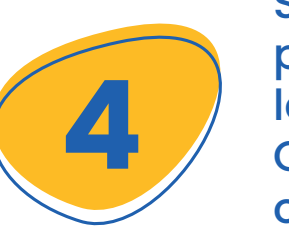

Selecciona en la página de la agencia la pestaña Certificaciones y oprime la opción **"Paz y Salvos".**

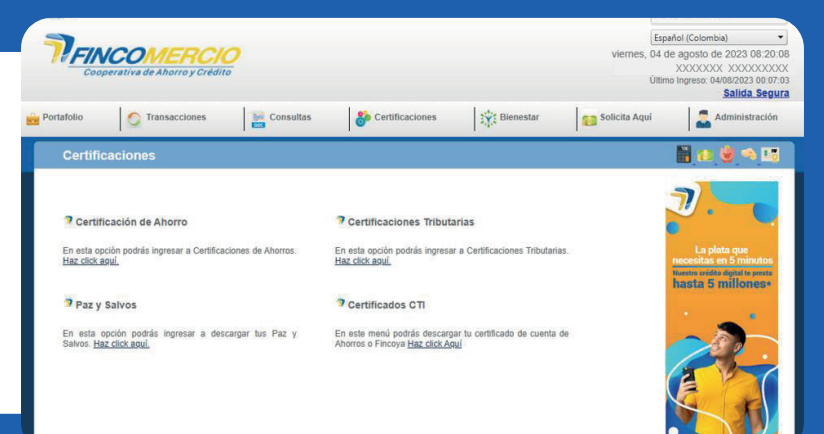

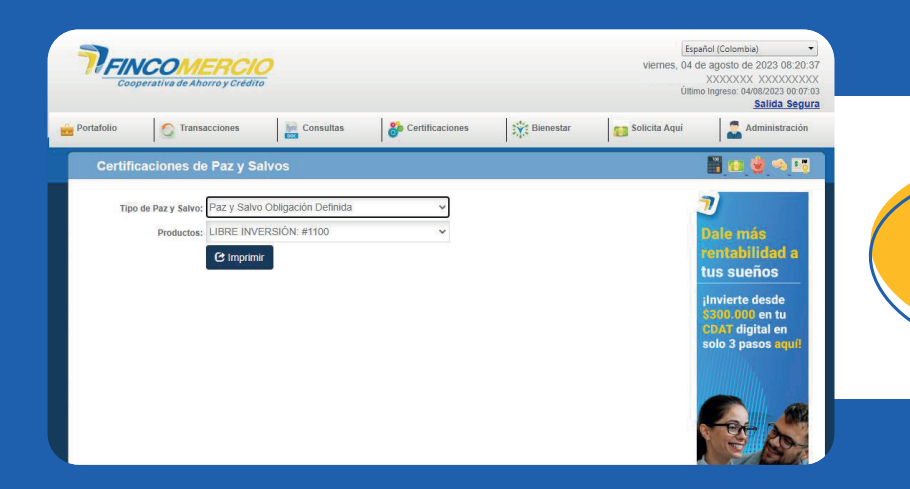

En la opción de **paz y salvos** aparecerá el tipo de documento que se requiere.

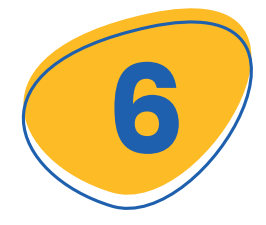

**6 6 Selecciona el tipo**<br>**de certificado**<br>que necesites. **de certificado** que necesites.

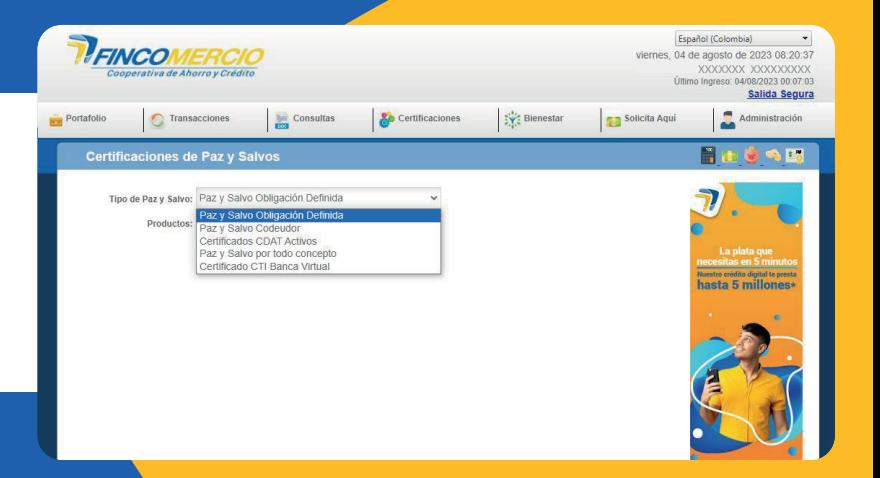

**5**

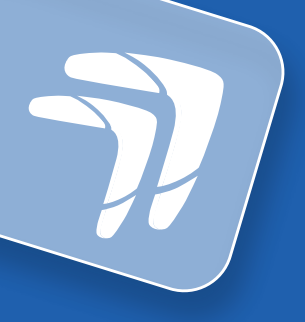

## **7** Recibirás<br>
el docum<br>
en PDF. el documento en **PDF.**

**THINCOMERCIO** 

COOPERATIVA DE AHORRO Y CRÉDITO<br>FINCOMERCIO LTDA<br>Gra 28 A No. 79-59 Bogotá D.C. - Colombia PBX (1) 381 18 20

A QUIEN INTERESE:

nos informar que a la fecha el (la) señor(a) XXXXXXX XXXXXXXXX identificado(a) con la cédula de ciudadanía No. XXXXXXX se encuentra a PAZ Y SALVO con Fincomercio, por concepto de la obligación con radicación No. XXXXXXXX , la cual fue cancelada en 20181231.

La información suministrada en este documento está sujeta a verificación y corrección en términos del artículo 880 del Código de Comercio.

El certificado se expide a solicitud del (la) interesado (a), a los 04 días del mes de agosto de 2023.

Cor

## Dirección Departamento de Cartera

certificación o paz y salvo es em<br>onformidad con la ley 527 de 1999.<br>h la Ley 1266 de 2008, la condición de la j<br>os, el término de permanencia no podrá ex ley 1.256 de 2008, la condición de li<br>término de permanencia no podrá<br>ora es igual o superior a 2 años, el d<br>iga la obligación por cualquier modo.

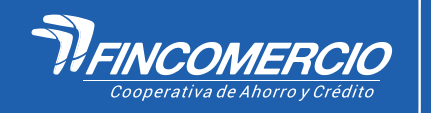

**¡Listo!**

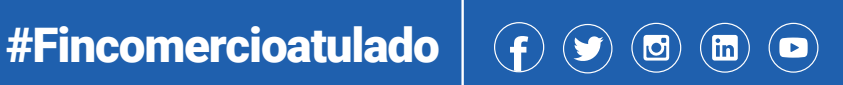

22/08/2023 **VIGILADA POR LA SUPERINTENDENCIA DE LA ECONOMÍA SOLIDARIA• INSCRITA FOGACOOP**